#### Using the Moderator Client (Con't)

- Mute, place on hold or drop (end) participants individually by using the buttons next to their name/number.
- Mute the entire call using the Lecture Mode Button at the top.
- Lock the call to prevent anyone else from entering by clicking the Lock Button.
- Record calls by clicking the Record Button.
- End the entire conference using the End Button.
- You can add participants to your call from the client by entering their phone number in the Dial Participant box.

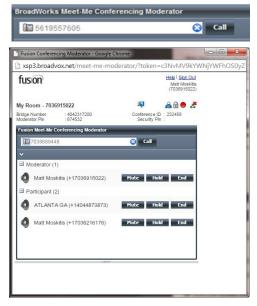

TIP: Access your recorded conferences from the **Meet-Me Conferencing** page, under **Recordings**.

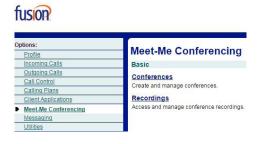

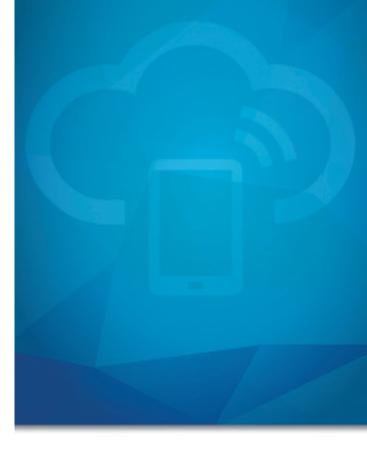

# ADVANCED FEATURES MEET ME CONFERENCING

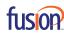

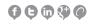

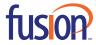

#### You will need:

- Conference Access Phone Number
- Conference Access Toll Free Number
- Conference ID (participant access)
- Moderator Pin (Moderator/Host access)

## Accessing your Meet Me Conference Settings / Moderator Client

 Open your Internet browser and navigate to <a href="http://voiceadmin.fusionconnect.com">http://voiceadmin.fusionconnect.com</a>. The portal log in page will appear.

### fusion

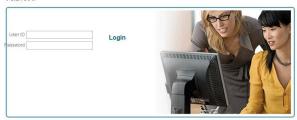

- 2. Enter your 10 Digit User ID and Password.
- 3. Click Login. The Profile Page will appear.
- 4. Click the **Meet Me Conferencing** link from the left-hand menu.

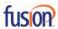

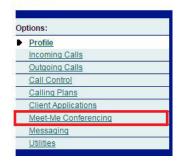

The Meet Me Conferencing page will appear. Click the Conferences link.

# **Meet-Me Conferencing**

Basic

Conferences
Create and manage conferences.

Recordings
Access and manage conference recordings.

Click on the link of your conference (click anywhere on the line of MyRoom. When you hover over the link it will turn orange indicating it is a link.)

#### **Meet-Me Conferences**

Create and manage conferences.

| OK     | Apply                | Add | Cancel      |                            |
|--------|----------------------|-----|-------------|----------------------------|
| Delete | Title                |     | Bridge Name | Host                       |
|        | My Room - 7036915022 |     | BVXMARKET   | Moskitis,Matt (7036915022) |

7. Scroll down and click the button to launch the Moderator Client.

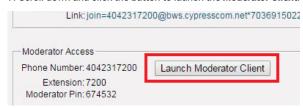

## **Using the Moderator Client**

The Moderator Client has the following features:

View callers in the conference bridge

**NOTE**: The Caller ID is dependent on the information the caller's system sends.

 The green speaker Icon next to a participant's name tells you who is currently speaking.

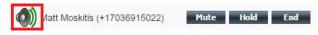